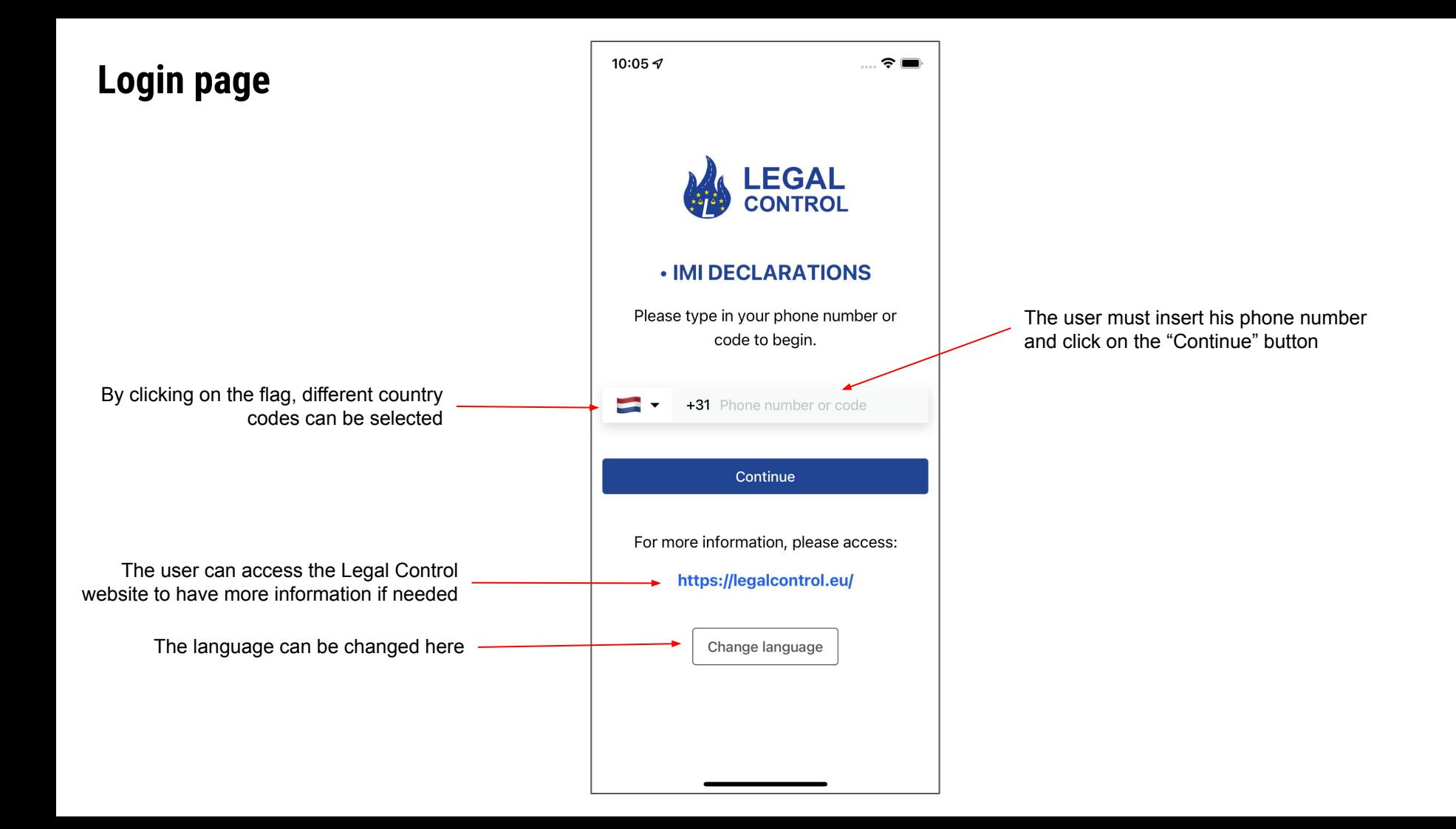

# **Country code selection page**

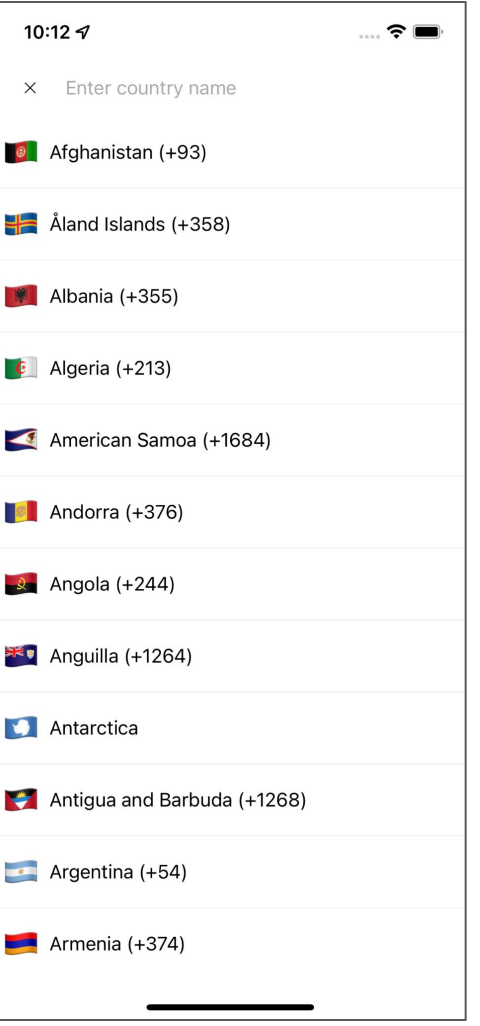

### **Language selection page**

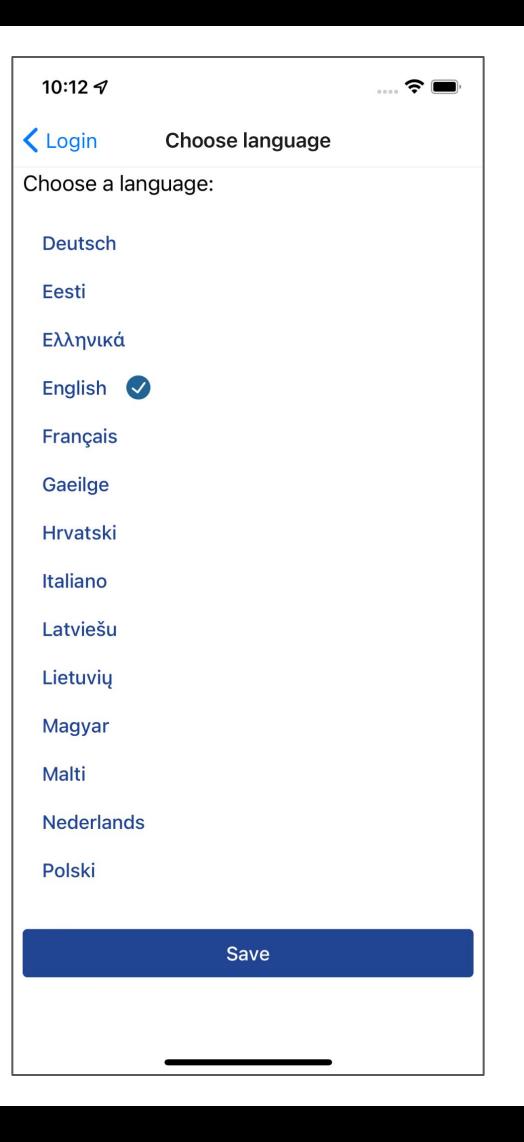

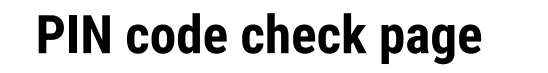

The user must insert the PIN code (6 numbers)

he received via SMS into this field

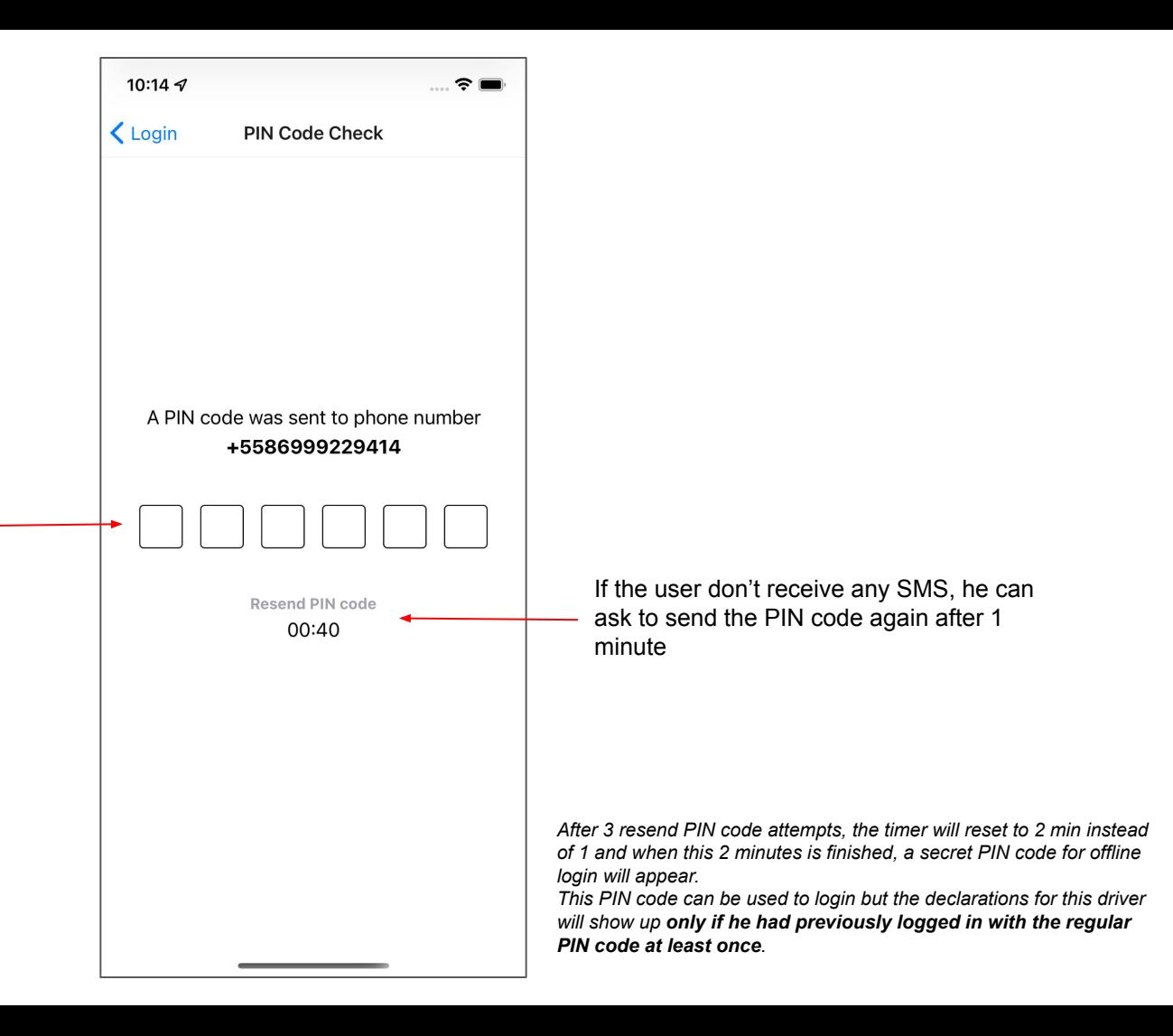

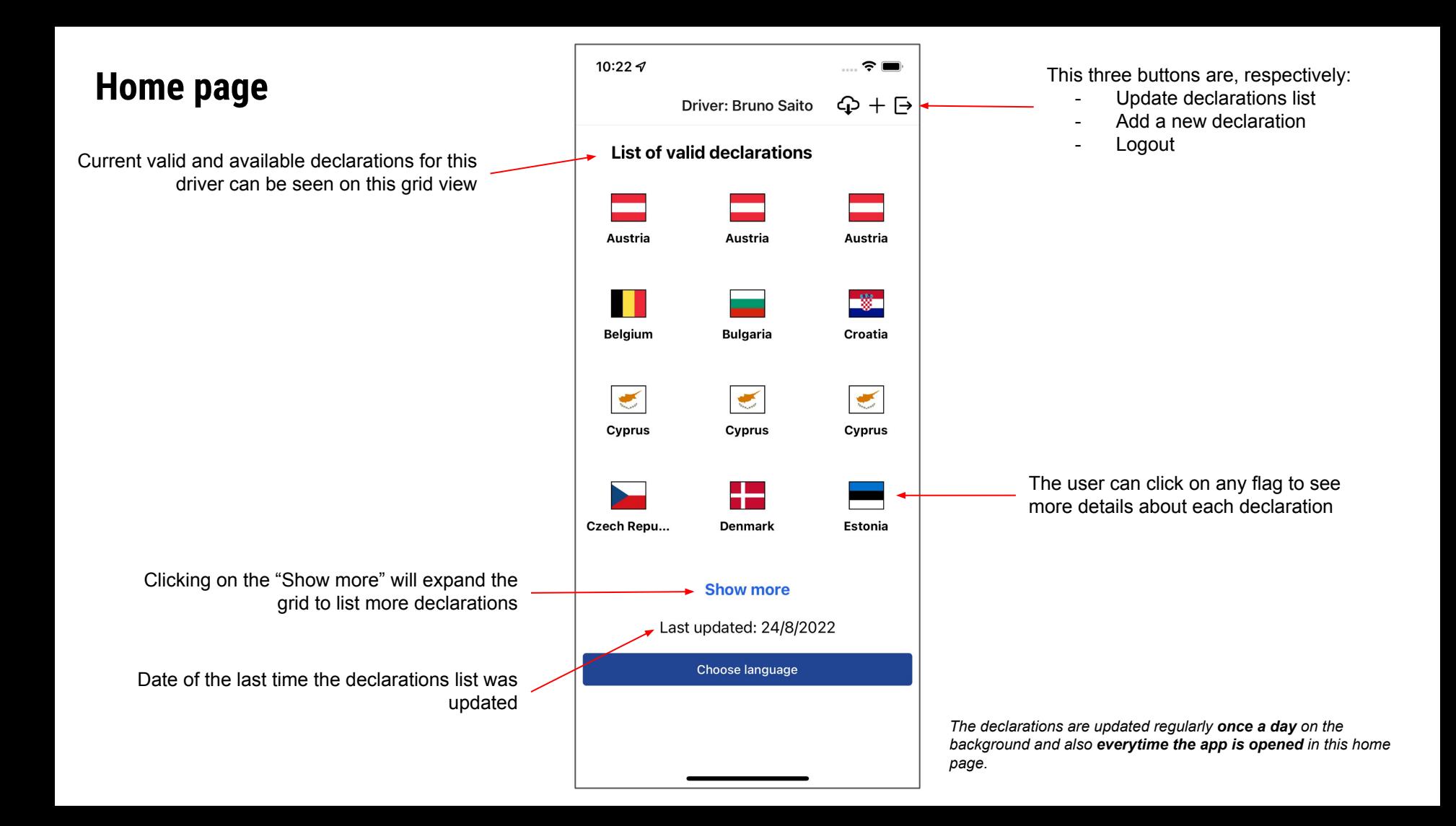

### **Add new declaration page**

A new declaration can be added manually by pasting a text received through SMS here

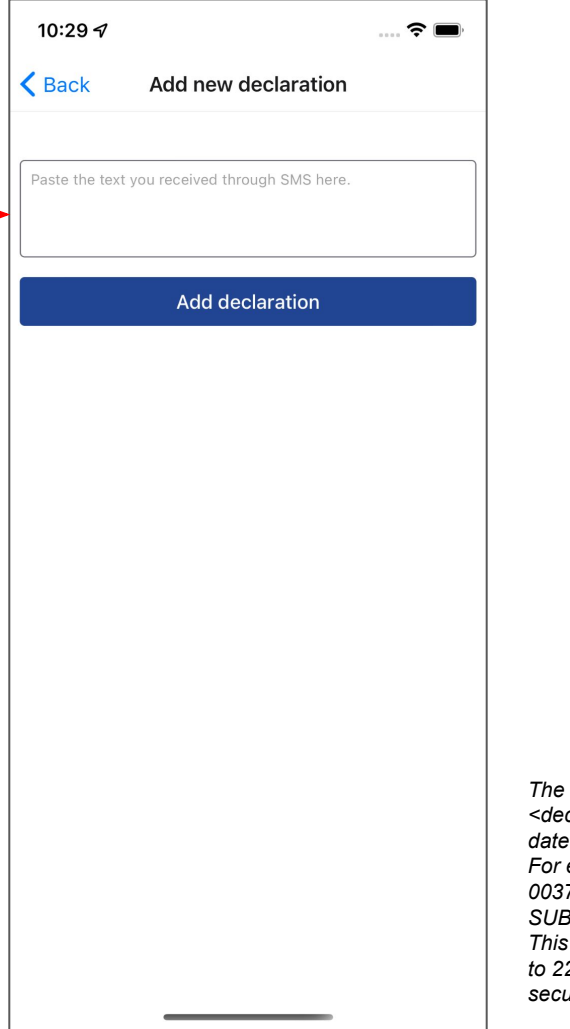

*The text pattern to add a new declaration is the following: <declaration id>,<country>,<start date>,<end date>,<status>,<declaration security key> For example: 0037eefcaef8-4a57-9aab-1ed6d34c9554,DK,2022-02-24,2022-08-22, SUBMITTED,5c49d43e-310f-4014-8160-0b2c8773d97e; This would add a new declaration for Denmark, valid from 24/02/2022 to 22/08/2022 with id 0037eefcaef8-4a57-9aab-1ed6d34c9554 and security key 5c49d43e-310f-4014-8160-0b2c8773d97e:*

## **Declaration QR code page**

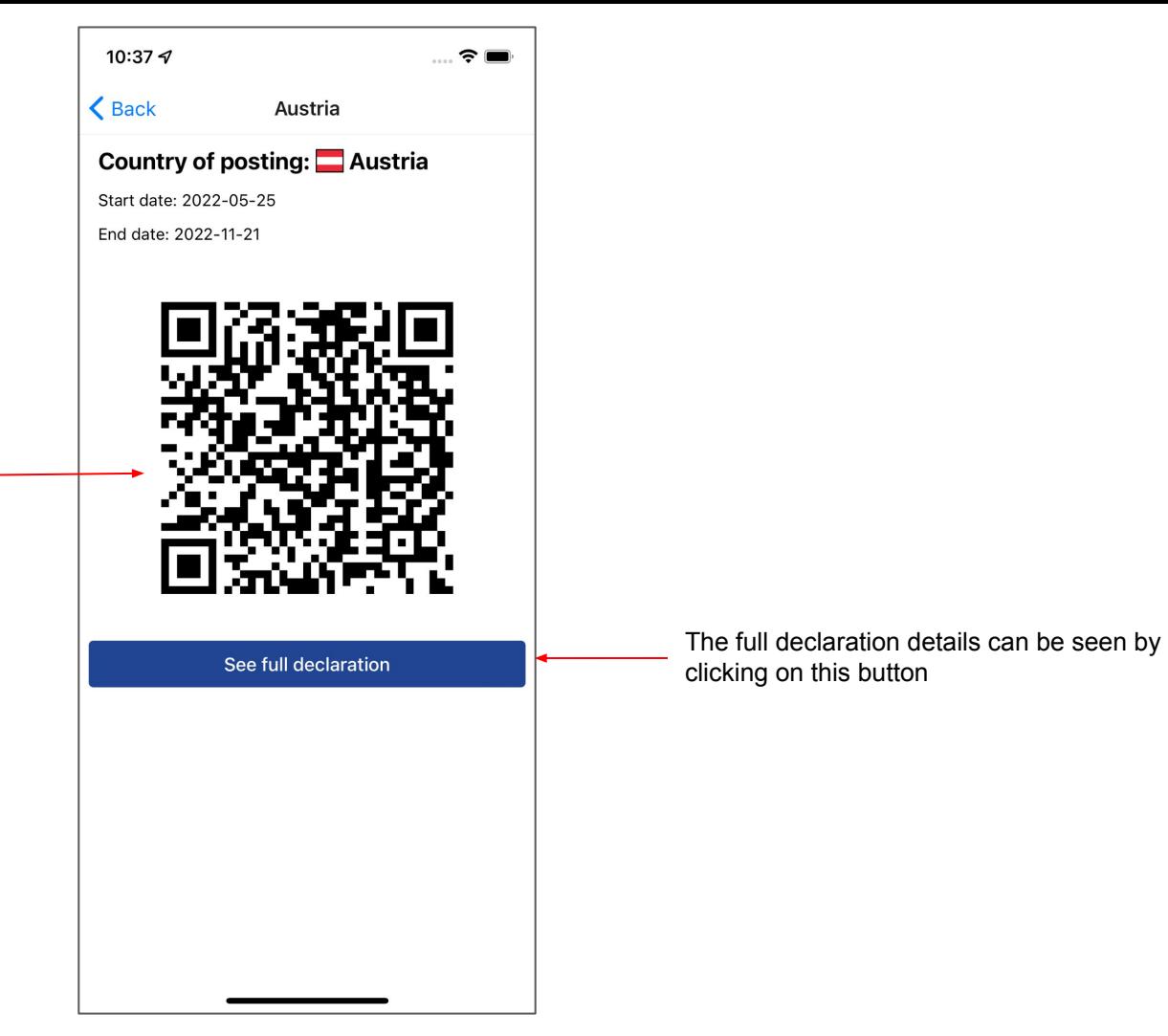

By clicking on the QR code, it will expand to full

screen

#### **Declaration full details page**

All the information available for this declaration can be found on this page

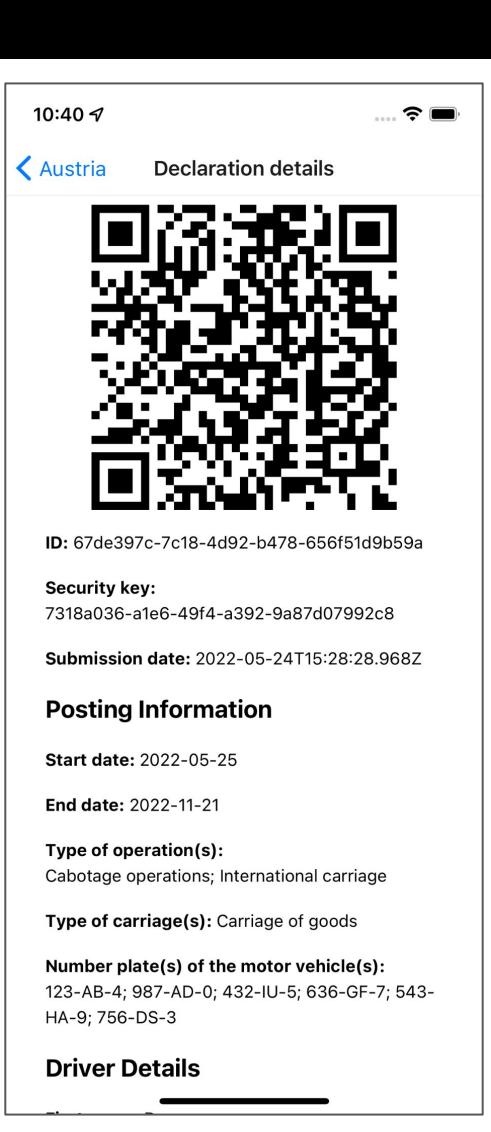